## **KPower 86 Flex Fuel Haltech Setup**

In the Haltech ESP software, you'll need to go into the Main Setup. In the Functions tab, search for flex fuel composition/temperature sensor and select it. Click on "Edit Connection" and assign it to pin B8 (SPI1). Set the Edge Select to Rising, Sensor Type to Hall Effect, Pull Up to Enable, and Frequency Time Constant to 1.

In the Calibration - Temperature tab of the Flex Fuel Composition/Temperature Sensor section, you'll need to click on Load and find the file named "Temperature - DigitalFuelCompositionSensor - Haltech.cal" and open it to load it.

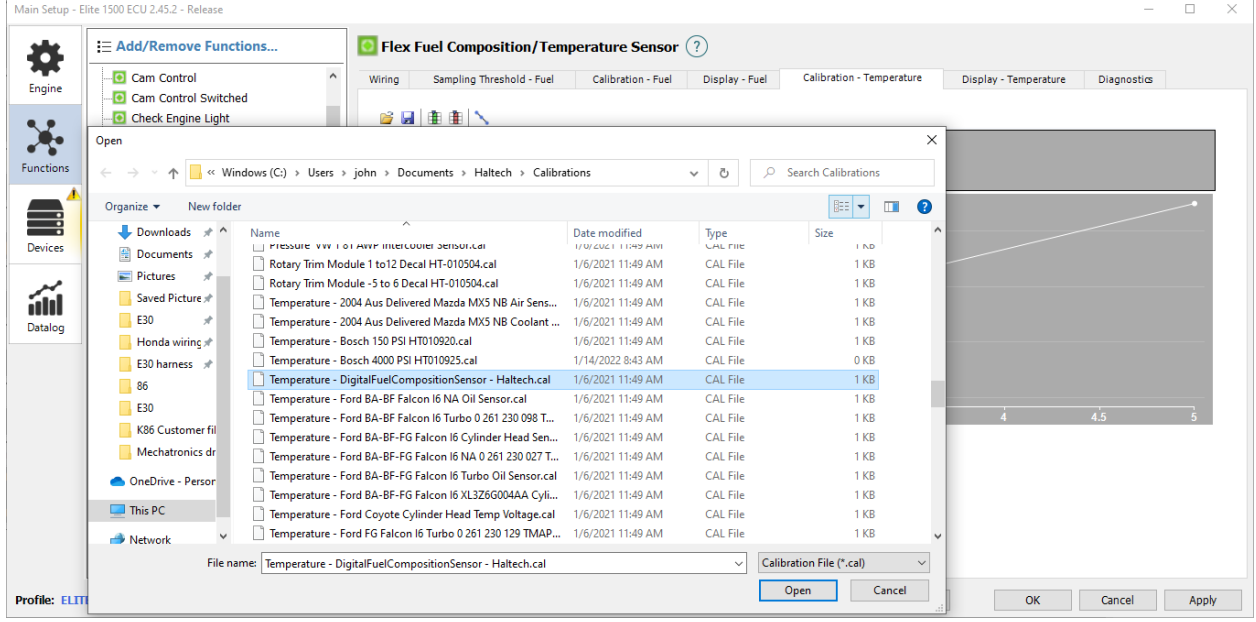

## Once this is done, click "Apply" and reboot the ECU. The window should look like this after you've set everything up:

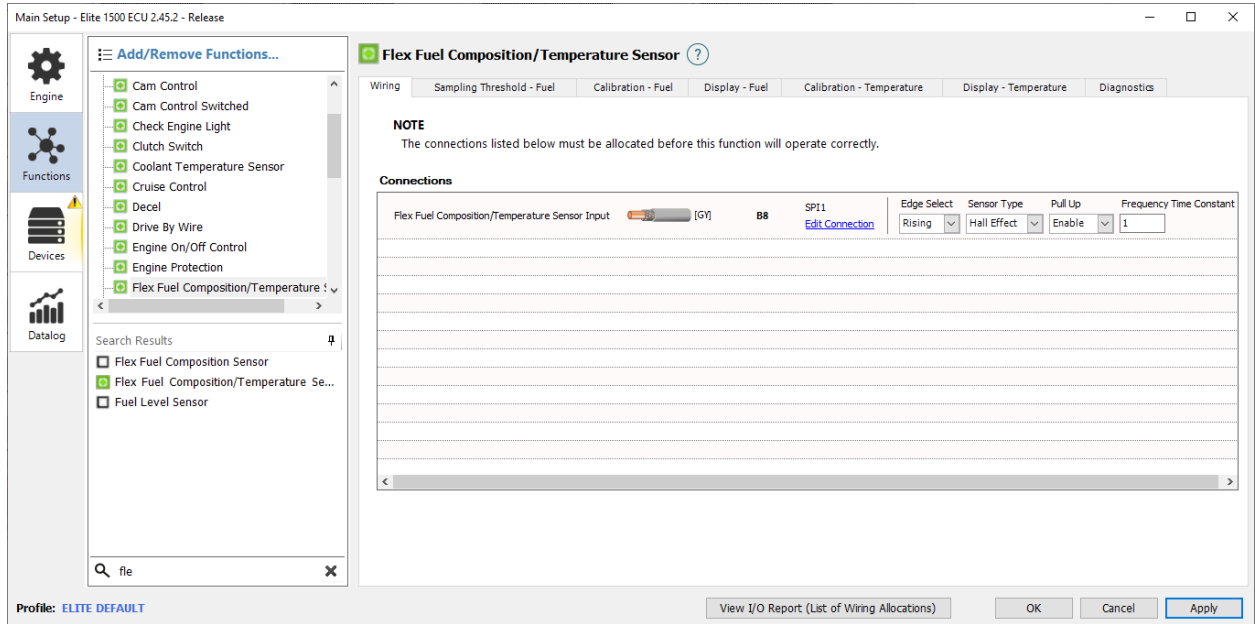

**Once complete, you'll need to visit your local dyno tuner for a flex fuel tune.**